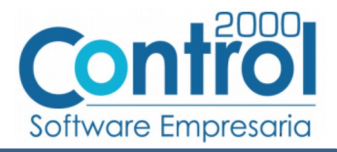

# Guía de implementación de la Addenda L'oréal (tipo: Genérica)

# **IDÉ AI**

# Contenido

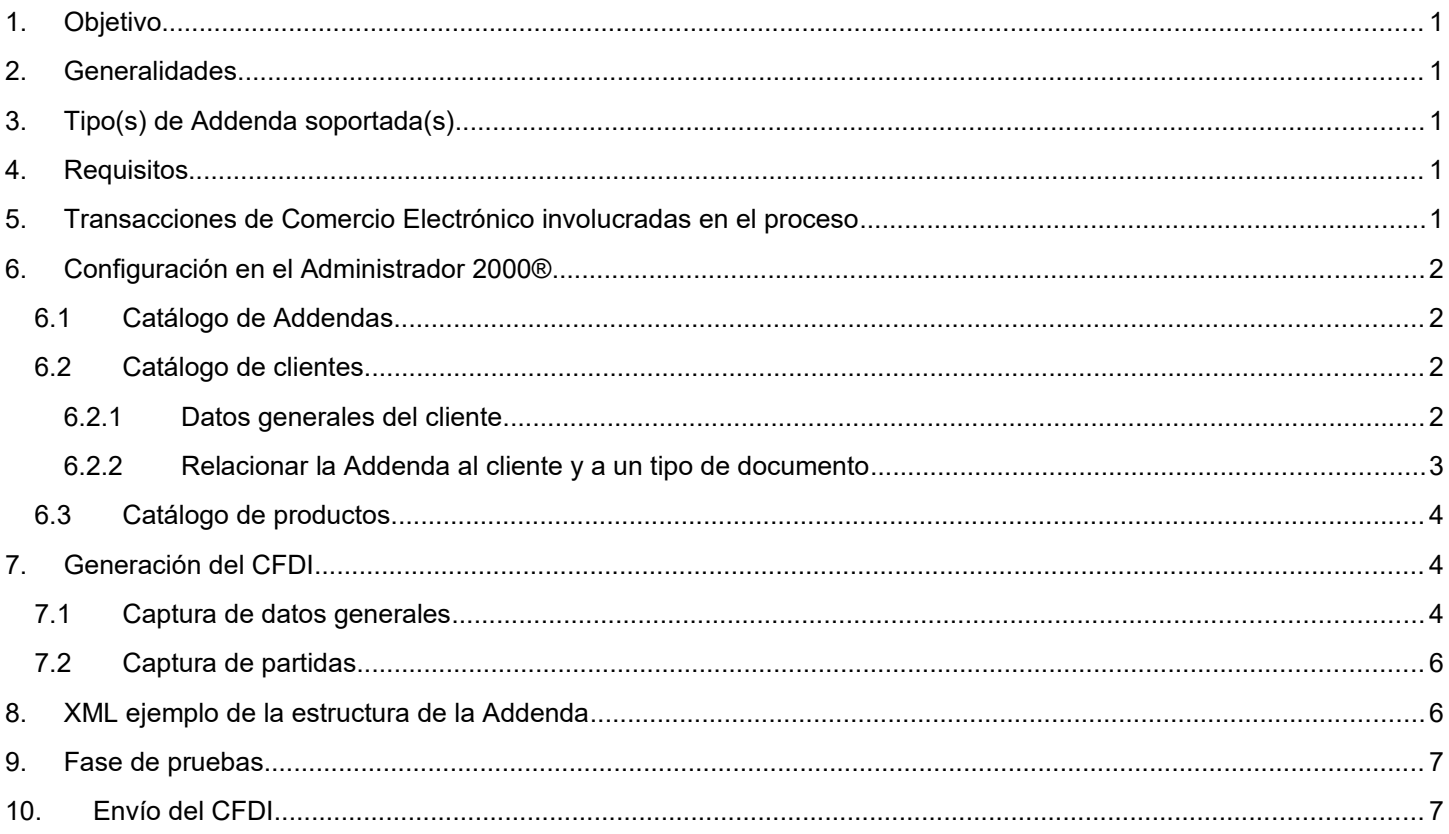

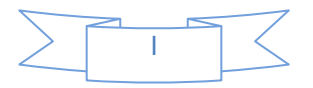

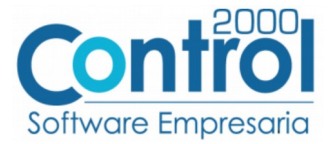

# <span id="page-1-0"></span>*1. Objetivo*

La presente guía tiene como objetivo dar a conocer al usuario del Administrador 2000®, cómo configurar la aplicación, qué datos capturar y en dónde capturarlos, para incorporar al XML del CFDI generado la Addenda requerida por L'oréal.

# <span id="page-1-4"></span>*2. Generalidades*

Las imágenes mostradas en la presente guía no pretenden mostrar información real que deba capturarse, solo pretenden señalar el lugar (campo) donde debe capturarse la información que corresponda de acuerdo a la explicación dada.

Cuando se indique capturar un texto en particular y éste se encuentre dentro de comillas (" ") NO deben capturarse las comillas, solo el texto contenido dentro de ellas.

En adelante, siempre que se mencione *"la Cadena Comercial"* nos estaremos refiriendo a **L'oréal**.

Cuando se mencione que un dato es **requerido** significa que NO se debe omitir, si se omite probablemente la Addenda sea rechazada por la Cadena Comercial.

Cuando se mencione que un dato es **opcional** significa que el proveedor lo puede capturar si cuenta con él, pero si no lo captura no debe de ser motivo de rechazo de la Addenda por parte de la Cadena Comercial.

# <span id="page-1-3"></span>*3. Tipo(s) de Addenda soportada(s)*

Los tipos de Addenda que la L'oréal acepta y que el sistema Administrador 2000® puede agregar al XML de los CFDI´s generados son:

L'oréal genérica, aplica para los proveedores en general y transportistas.

**NOTA IMPORTANTE:** Si el usuario de la aplicación requiere generar un tipo de Addenda no mencionado en la lista anterior deberá acudir a su Ejecutivo de Ventas en Control 2000 para solicitar se le cotice la modificación especial correspondiente a su implementación.

# <span id="page-1-2"></span>*4. Requisitos*

El sistema Administrador 2000® requiere se tengan cubiertos los siguientes puntos para la correcta generación, recepción y/o envío de [Transacciones Comerciales Electrónicas](#page-1-1) relacionadas con la Cadena Comercial:

- Conexión a Internet.
- Sistema Administrador 2000® en su versión 5.2 NC 200304 o superior.

# <span id="page-1-1"></span>*5. Transacciones de Comercio Electrónico involucradas en el proceso*

La siguiente tabla muestra las transacciones de Comercio Electrónico que L'oréal tiene con sus proveedores y que, mediante la configuración adecuada, quedan cubiertas con el sistema Administrador 2000®.

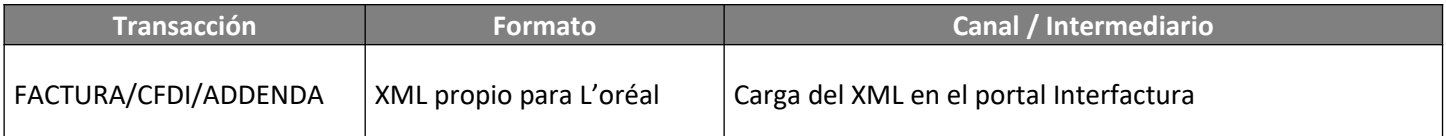

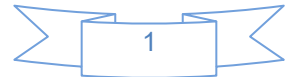

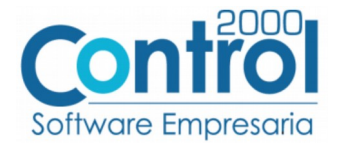

 $\mathbf{x}$ 

# <span id="page-2-3"></span>*6. Configuración en el Administrador 2000®*

A continuación se menciona la información que es necesario indicar en los diferentes catálogos del Administrador 2000® para ser incorporada a esta Addenda.

## <span id="page-2-4"></span><span id="page-2-2"></span>*6.1 Catálogo de Addendas*

En el catálogo de Addendas ubicado en *CATÁLOGOS Principales*, deberá agregar un nuevo registro indicando la siguiente información.

**Nombre** (A).Es una descripción general de la Addenda, el usuario puede capturar la que guste, se sugiere *"L'oréal"*.

**Versión** (B). Deberá capturar: *"1.0"*.

**Addenda** (C). Deberá capturar: *"Loreal"*. Es requerido que se escriba tal y como se indica, respetando mayúsculas y minúsculas.

**Catálogo** (D). Seleccione *"Clientes-Proveedore"*, esto le indica al sistema que la Addenda podrá relacionarse a un cliente desde el Catálogo de Clientes.

#### A Alta de addendas  $\Box$ A Nombre Acepta B Versión  $\times$  Cancelar  $\overline{\phantom{a}}$  C Addenda Catálogo D Clientes-Proveedores Tipos de documentos Encabezado PS **YMI** XTR lectura **PSV** XTR escritura **PELO** Partida **P XMI PEO** XTR lectura XTR escritura PSO

#### <span id="page-2-1"></span>*6.2 Catálogo de clientes*

En el Catálogo de Clientes ubicado en *CATÁLOGOS Principales Clientes / proveedores*, ubicar el registro del cliente que corresponde a la Cadena Comercia y editarlo indicando la siguiente información.

#### <span id="page-2-0"></span>**6.2.1 Datos generales del cliente**

En la pestaña "Cliente" indicar la siguiente información.

Es requerido capturar la referencia emisor asignada por Interfactura, este dato se captura en el campo *"Referencia emisor"* (A).

Es requerido capturar la referencia receptor asignada por Interfactura, este dato se captura en el campo *"Referencia receptor"* (B).

Es requerido capturar el número de días que se tiene acordado con la Cadena comercial para el pago de facturas, este dato se captura en el campo *"Plazo de pago"* (C). Si no se tiene pactado plazo de pago, dejar cero como valor en el campo.

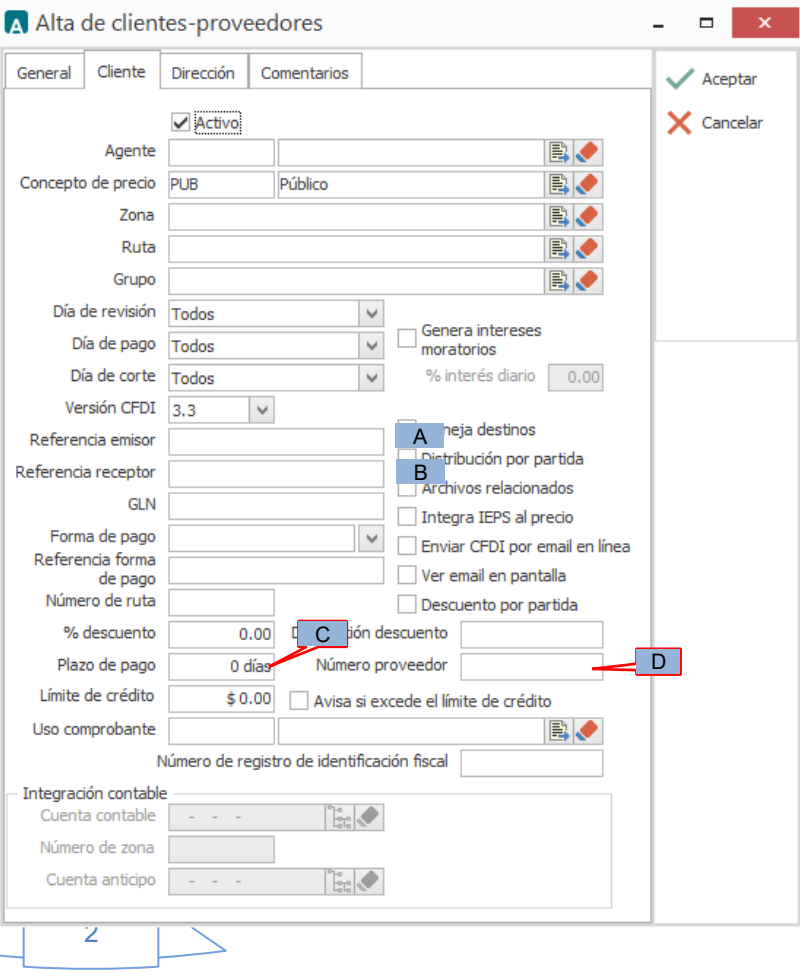

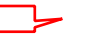

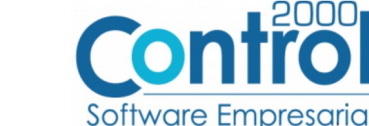

Es requerido capturar la clave de proveedor o código con el que la Cadena comercial lo identifica como proveedor, este dato se captura en el campo *"Número proveedor"* (D).

#### <span id="page-3-0"></span>**6.2.2 Relacionar la Addenda al cliente y a un tipo de documento**

Es necesario relacionar la Addenda al cliente y a un Tipo de documento para que sea agregada al XML del CFDI cuando éste sea generado. Para relacionar la Addenda, después de haber seleccionado el cliente, ubíquese en la pestaña llamada "Addendas" de la sección "Datos adicionales", si no está visible dicha sección presione el botón "Datos Adicionales".

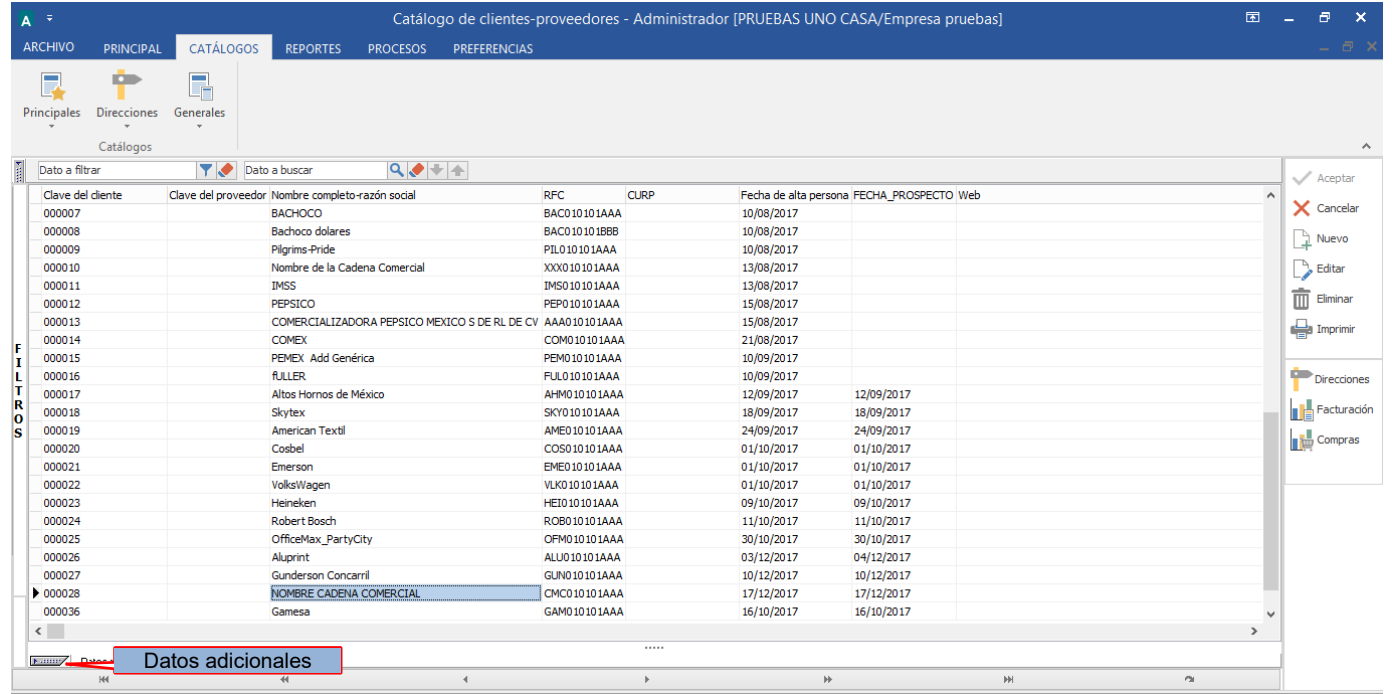

De un clic sobre la pestaña "Addendas" y presione el botón "Nuevo"

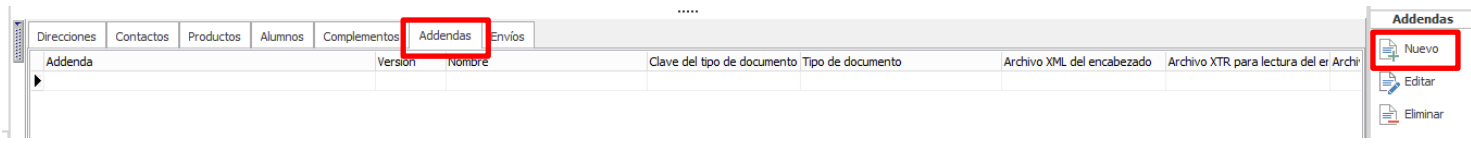

Se desplegará la ventana mostrada a continuación donde deberá indicar la siguiente información.

A) **Addenda**. Debe seleccionar la Addenda con el nombre (columna Nombre) "Loreal" que previamente debió de haber dado de alta en el Catálogo de Addendas. Si no ha dado de alta el registro de la Addenda, puede hacerlo en este momento dando clic en el botón "Nuevo" ubicado en el Catálogo de

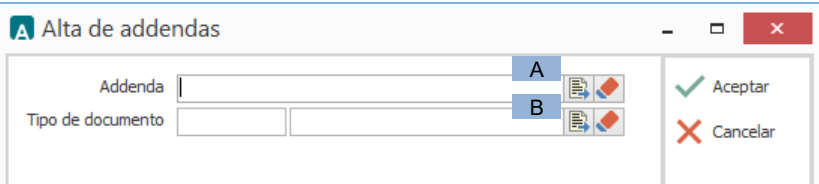

Addendas, en el tema [Catálogo de Addendas](#page-2-4) se dan las instrucciones para dar de alta la Addenda en el Catálogo de Addendas.

B) **Tipo de documento**. Debe seleccionar el Tipo de documento que utiliza para generar el CFDI de factura electrónica al cual se le agregará esta Addenda.

**NOTA** Si la Cadena Comercial le solicita esta Addenda para otros tipos de documento, como puede ser nota de crédito o nota de cargo, deberá agregar un nuevo registro para cada uno de ellos seleccionando la misma Addenda.

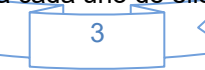

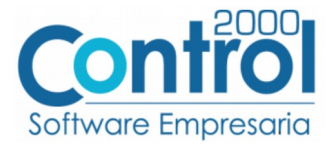

#### <span id="page-4-2"></span>*6.3 Catálogo de productos*

A continuación se menciona la información que se incorporará a la Addenda y que es necesario capturar en el registro de cada producto o servicio que se le factura a la Cadena Comercial.

En la pestaña "General" se podrá capturar la siguiente información.

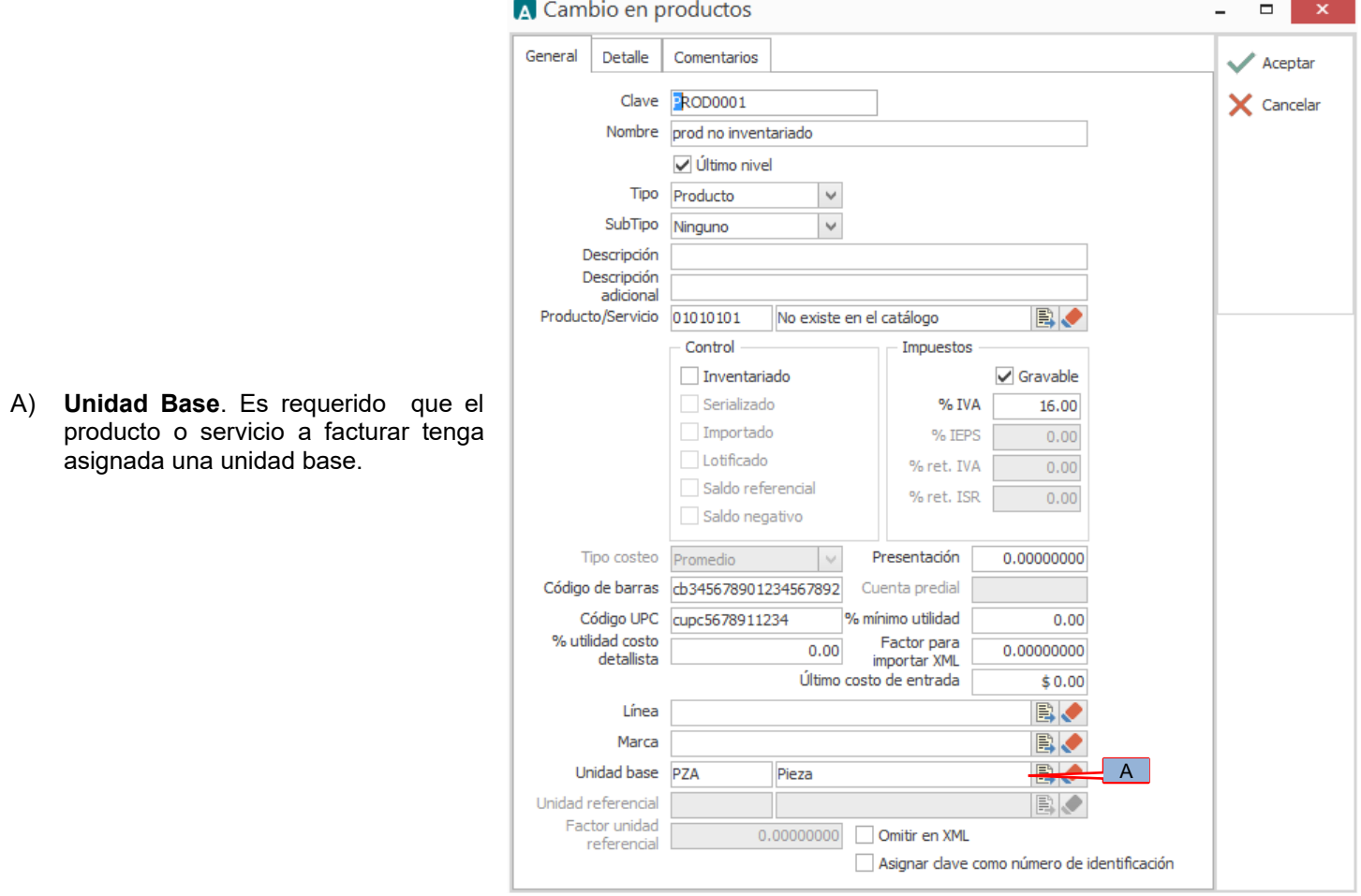

# <span id="page-4-1"></span>*7. Generación del CFDI*

A continuación se menciona la información que se podrá indicar durante el proceso de captura y generación del CFDI y que será agregada a la Addenda.

### <span id="page-4-0"></span>*7.1 Captura de datos generales*

En la pestaña "General" se deberán indicar los siguientes datos.

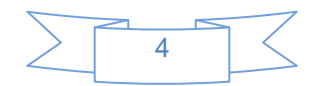

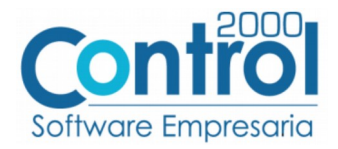

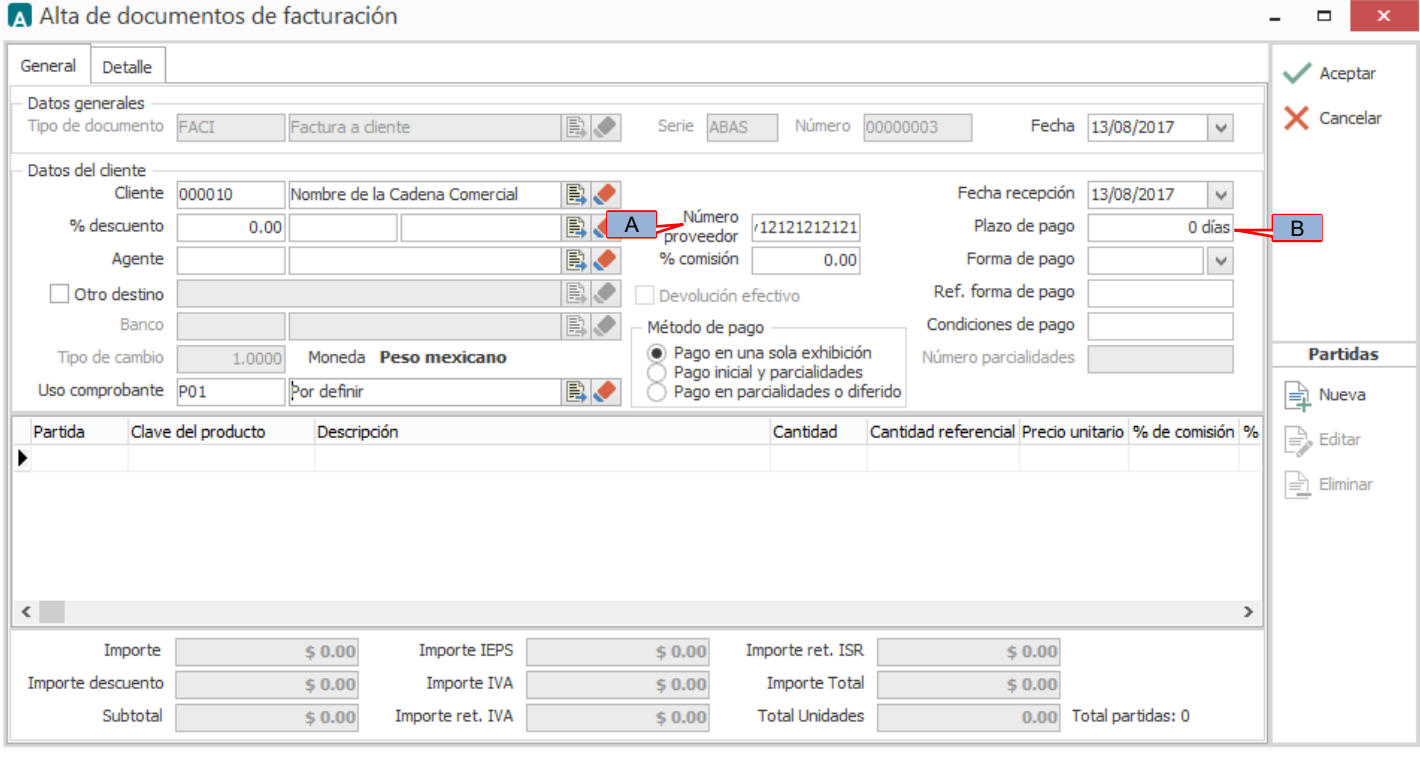

- A) **Número proveedor**. Es requerido capturar el número o clave de proveedor que le asignó la Cadena Comercial. Si este dato lo indicó ya en el Catálogo de Clientes, deberá aparecer automáticamente al iniciar el proceso de captura, de lo contrario deberá de capturarlo en este momento.
- B) **Plazo de pago**. Indicar el número de días de plazo que se tiene pactado con la Cadena Comercial para realizar el pago de la factura. Capture solo el número de días, no capture la palabra "días". Si este dato lo indicó ya en el Catálogo de Clientes, deberá aparecer automáticamente al iniciar el proceso de captura, de lo contrario deberá de capturarlo en este momento.

En la pestaña "Detalle" se deberán indicar los siguientes datos.

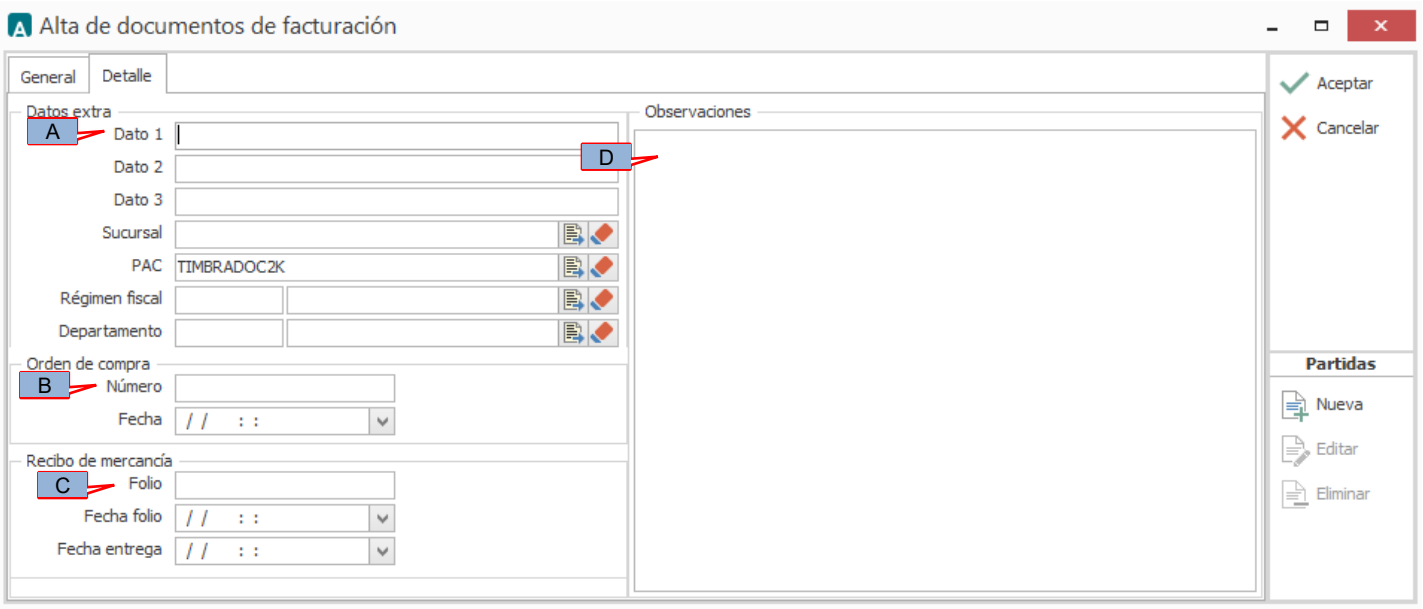

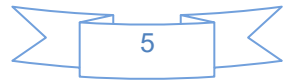

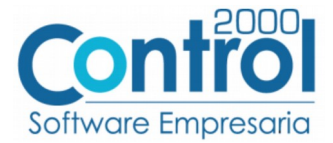

- A) **Dato 1**. Solo si el documento que se está capturando corresponde a Factoraje, en este campo deberá capturar la letra "E".
- B) **Orden de compra Número**. Es requerido indicar el No. de Orden de Compra o Pedido emitido por la Cadena Comercial.
- C) **Recibo de mercancía Folio**. Es requerido indicar el folio de la nota de recepción emitida por la Cadena Comercial recibió el producto o servicio facturado.
- D) **Observaciones**. En este campo el proveedor podrá capturar un texto de hasta 250 caracteres como observación relacionada al CFDI generado, este dato es opcional.

#### <span id="page-6-1"></span>*7.2 Captura de partidas*

En el proceso de captura de partidas se deberá indicar la siguiente información.

En la pestaña "Detalle" se podrá indicar la siguiente información.

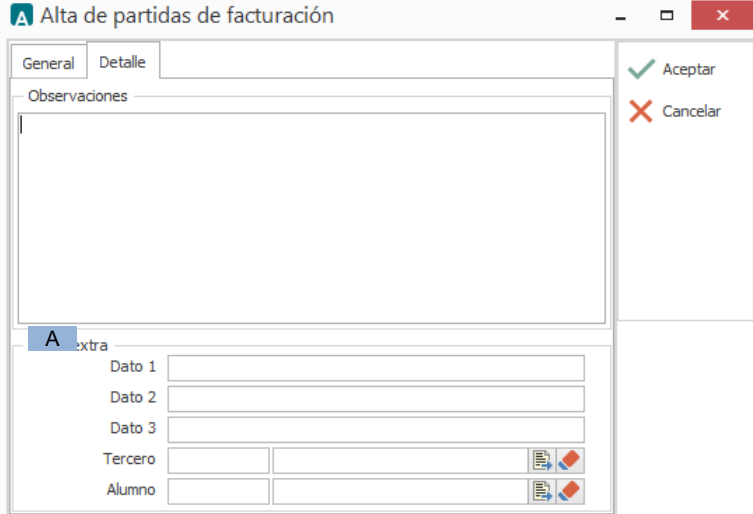

A) **Dato 1**. En este campo deberá capturar el número de partida que en el Contra Recibo le corresponde a la partida capturada en la factura. Ejemplo: "1".

# <span id="page-6-0"></span>*8. XML ejemplo de la estructura de la Addenda*

A continuación se muestra un ejemplo de cómo deberá aparecer la Addenda dentro del nodo <cfdi:Addenda> del XML del CFDI generado.

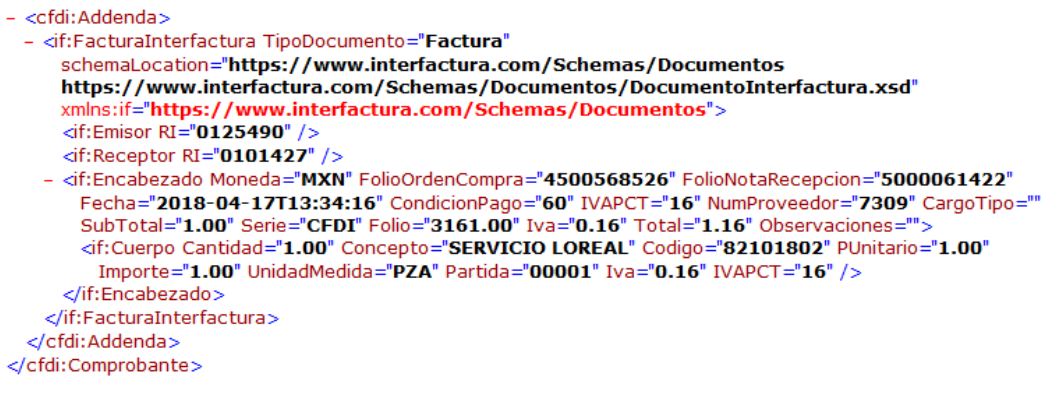

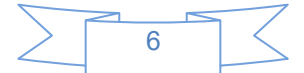

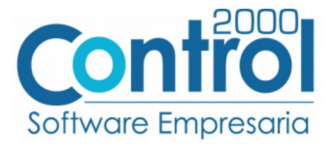

# <span id="page-7-1"></span>*9. Fase de pruebas*

El proveedor deberá generar facturas de prueba y enviar para su revisión los XML a la persona en L'oréal que le haya requerido la Addenda. Una vez que el personal de L'oréal le dé el visto bueno podrá generar facturas reales con la Addenda.

# <span id="page-7-0"></span>*10. Envío del CFDI*

El archivo XML del CFDI deberá ser cargado en el portal de Interfactura.

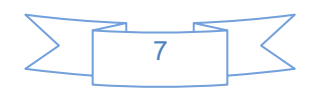